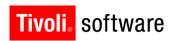

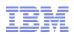

# Support Technical Exchange: Maximo Calibration Features and Upgrade

Lisa Stuckless 20 September 2012

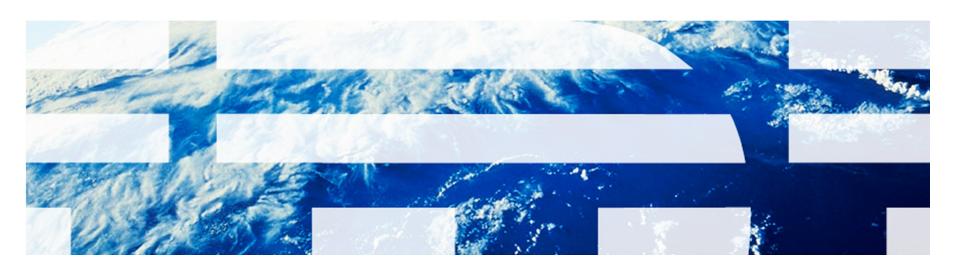

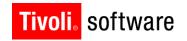

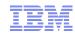

### Introduction

### **Abstract:**

This presentation is on Calibration features along with the upgrade of Calibration products from the 6.x to the 7.x platform.

## **Objectives:**

- Overview of the Calibration functionality.
- How to Upgrade your current Calibration product to the 7.5 platform.
- Ability to troubleshoot issues that may arise.

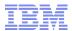

## **Maximo Calibration Versions**

| Release 6.5                                                                                                    | Release 7.1.2                                                                                                    | Release 7.5                                                                                                    | Release x.x                                                                                                    |  |  |  |  |  |
|----------------------------------------------------------------------------------------------------|----------------------------------------------------------------------------------------------------|----------------------------------------------------------------------------------------------------|----------------------------------------------------------------------------------------------------|--|--|--|--|--|
|                                                                                                    |                                                                                                    |                                                                                                    | GA TBD                                                                                                    |  |  |  |  |  |
| <ul> <li>Job Plan Revision Control</li> <li>Certificate Number</li> <li>Loop Calibrations</li> <li>Data Sheets</li> <li>Linear/Non-Linear<br/>Instruments</li> <li>DS Revision Control</li> <li>Traceability</li> <li>Reverse Traceability</li> <li>Calibration History</li> <li>Calibration Drift</li> <li>Maximo Mobile Calibration</li> </ul> | <ul> <li>Uncertainty Data</li> <li>Asset Template</li> <li>Standard Validation</li> <li>Job Plan Revision<br/>Control</li> <li>Calibration Drift</li> <li>Certificate Number</li> <li>Loop Calibrations</li> <li>Data Sheets</li> <li>Linear/Non-Linear<br/>Instruments</li> <li>DS Revision Control</li> <li>Traceability</li> <li>Reverse Traceability</li> <li>Calibration History</li> <li>Maximo Mobile<br/>Calibration</li> </ul> | <ul> <li>Uncertainty Data</li> <li>Standard Validation</li> <li>Calibration Drift</li> <li>Certificate Number</li> <li>Loop Calibrations</li> <li>Data Sheets</li> <li>Linear/Non-Linear Instruments</li> <li>DS Revision Control</li> <li>Traceability</li> <li>Reverse Traceability</li> <li>Calibration History</li> <li>Maximo Mobile Calibration</li> <li>*Job Plan Revision Control</li> <li>*Asset Template</li> </ul> | <ul> <li>PM Revision Control</li> <li>Multiple PM Frequency</li> <li>Optimal Calibration Interval</li> <li>Uncertainty Data</li> <li>Standard Validation</li> <li>Optimal Intervals</li> <li>Calibration Drift</li> <li>Certificate Number</li> <li>Loop Calibrations</li> <li>Data Sheets</li> <li>Linear/Non-Linear Instruments</li> <li>DS Revision Control</li> <li>Traceability</li> <li>Reverse Traceability</li> <li>Calibration History</li> <li>Maximo Mobile Calibration</li> <li>*Job Plan Revision Control</li> <li>*Asset Template</li> </ul> |  |  |  |  |  |
| Maximo 6.x                                                                                                    | Maximo 7.1                                                                                                    | Maximo 7.5                                                                                                    | Maximo x.x                                                                                                    |  |  |  |  |  |

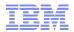

## **Applications with Calibration Functionality**

# Asset Management

- Assets
- Asset Template
- Locations
- Tools
- Stocked Tools
- Linear Assets
- Failure Codes
- Meters
- Condition
   Monitoring

# Work Management

- Job Plans
- Data Sheet Template
- Routes
- Work Order Tracking
- Service Requests
- Safety
- Quick Reporting
- · Labor / Craft
- Lock-out/Tag-out
- Companies
- Preventative Maintenance
- Master PM

### Materials Management

- · Item Master
- Storerooms
- Inventory
- Inventory Usage

### **Purchasing**

- Request for Quote
- Receiving
- Receiving Inspections
- Requisitions
- Invoices
- Purchase Orders
- eCommerce

### Contract Management

- Contracts and Warranties
- Purchasing Agreement
- Leases
- Rentals
- Services
- Payment
   Schedules

Integrated Tooling – Configurable Data Model, Graphical Workflow Design, Escalations And Notifications, UI Based Integration, Configuration Import/Export, Upgradeability

#### Reporting / KPIs / Analysis

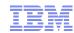

## What is different in Maximo Calibration 7.5?

- No longer any (CAL) applications
- Maximo Calibration part of the core EAM Install
- Calibration fields and functionality are enabled via the license key and Conditional UI.
- Calibration Fix Packs are now part of the core EAM Fix Pack schedule

## **Application Changes:**

- Asset Template application is a new application for EAM
- Job Plan Revision Control is core EAM functionality

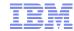

## Go To Menus

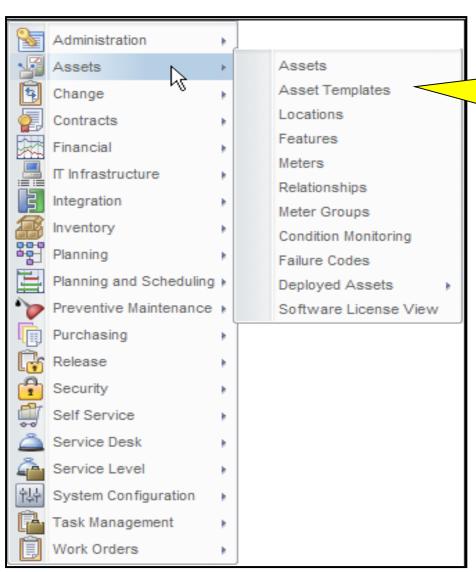

Removal of (Cal) applications

i.e. Assets (Cal)

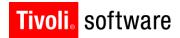

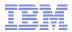

## Organization – Calibration Options

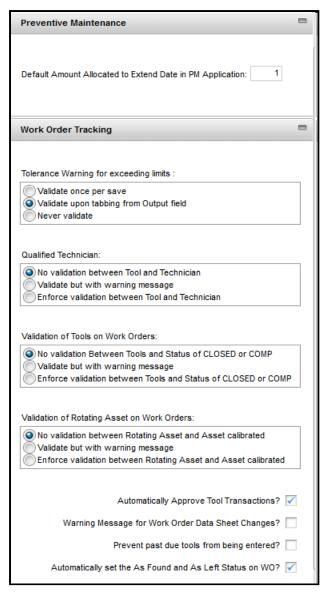

### **Options**

- Set options based on your business processes.
- Set up to validate, not validate or warn the user

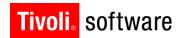

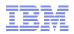

### **Tools**

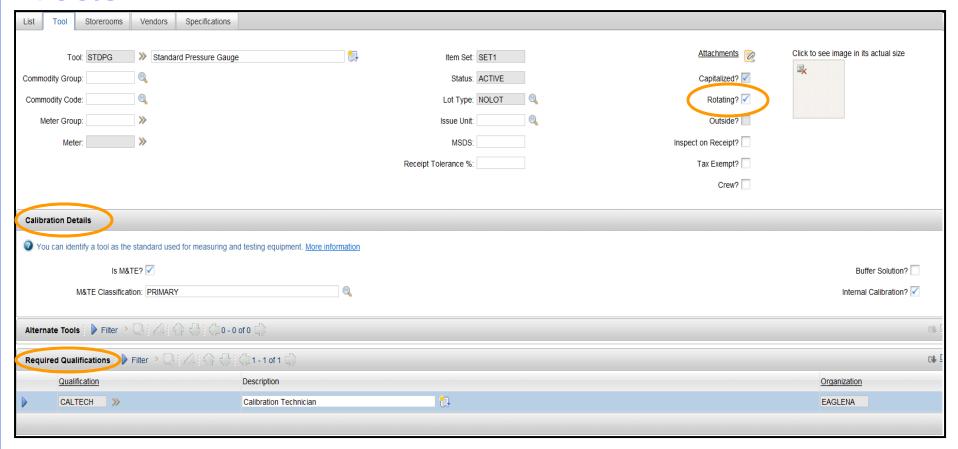

- Rotating flag enabled to define specific Assets.
- Calibration Details further defines whether the tool is a Measuring and Testing Equipment (M&TE), Buffer Solution or an in-house calibration.
- Required Qualifications can be associated to a Tool and used for Technician Validation on a Work Order in Tools Actual tab.

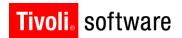

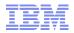

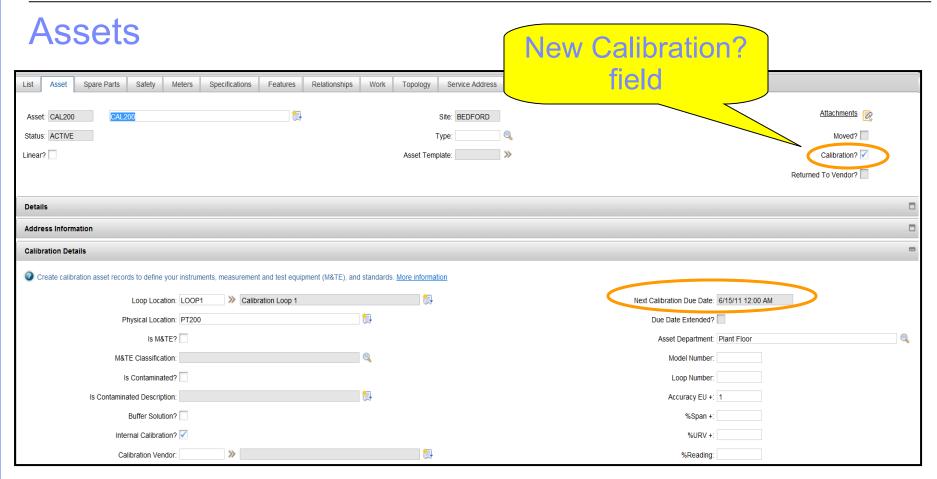

- For Standards/M&TE Rotating Item must be added with ITEMTYPE=TOOL.
- Calibration Details are displayed when Calibration? Field is enabled.
  Further defines whether the tool or asset is a M&TE, Buffer Solution, in-house calibration, operating range, accuracy, department, next calibration due date and whether the PM Extend Date is populated.
- Next Calibration Due Date is calculated every time you access the asset record via the application or report.

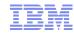

### **Next Calibration Due Date Calculated?**

Calibration Next Due Date (Asset/Work Order Tracking) is determined by the following:

- Search All Work Orders where
  - ASSET.ASSETNUM = WORKORDER.ASSETNUM
  - WORKORDER.STATUS <> 'CLOSED', 'COMPLETED' or 'CANCELED'
  - WORKORDER.WORKTYPE = 'CAL' (worktype.type = 'CAL')
  - Determine which WORKORDER.TARGSTARTDATE from All Work Orders searched has the earliest date.
    - ASSET.PLUSCDUEDATE = earliest date
- If there are no Work Orders
  - Search All PMs where PM.ASSETNUM = ASSET.ASSETNUM
  - PM.STATUS = ACTIVE
  - PM.WORKTYPE = 'CAL' (worktype.type = 'CAL')
  - Determine which PM.NEXTDATE / PM.EXTDATE from all the PMs searched has the earliest date.
    - ASSET.PLUSCDUEDATE = earliest date

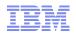

## Upgrade Process to Populate 'Calibration?' Field in 7.5

- For existing clients new update scripts provided manually run to determine which of the following impact your environment:
  - (1) If any Calibration detail fields are populated in the Asset application.
  - (2) If the Asset is associated to a Data Sheet.
  - (3) If the asset has a PM against it with a work type of 'CAL'.
  - (4) If a Work Order was generated against this asset with a work type of 'CAL'.

Scripts are part of Install documentation.

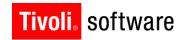

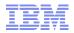

## Locations – Loop Calibrations

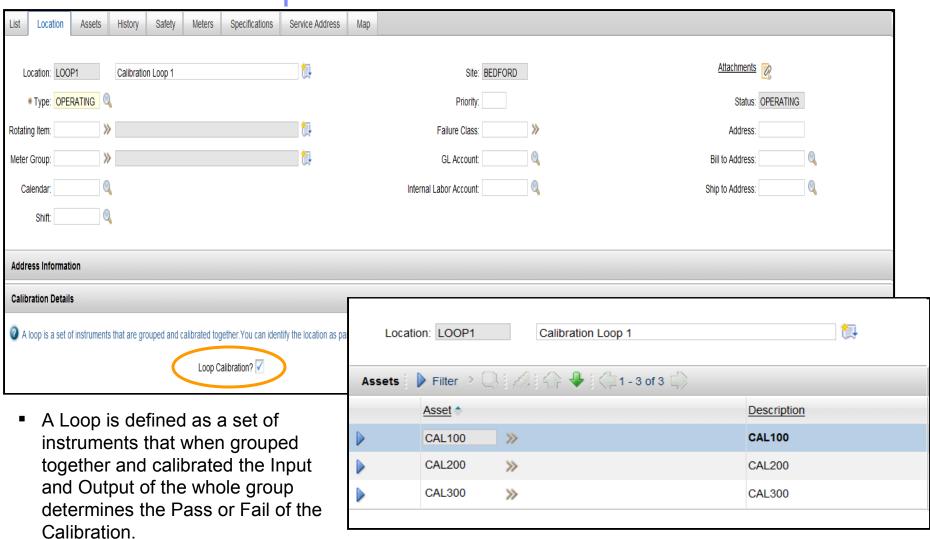

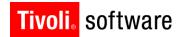

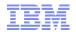

## **User Defined Data Sheets**

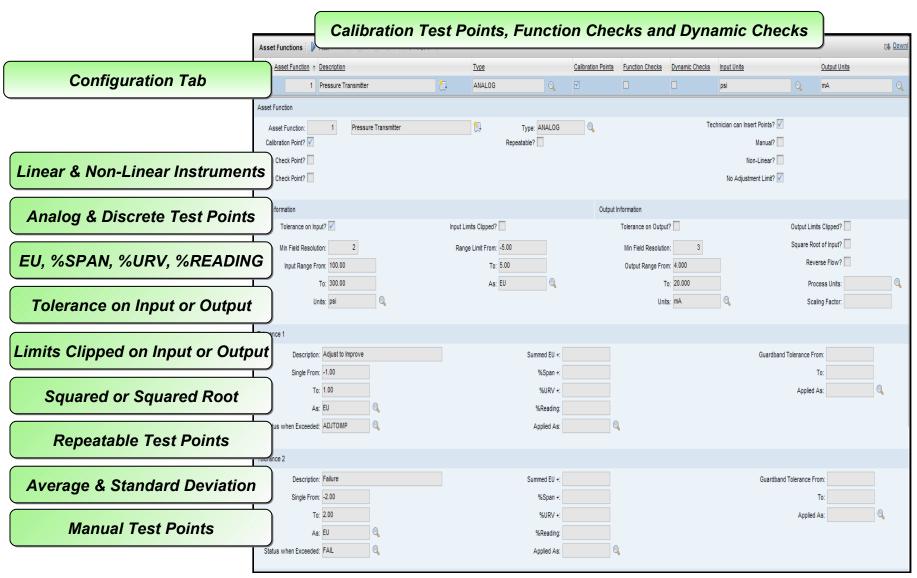

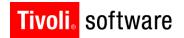

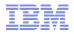

## Data Sheet - Configuration Tab

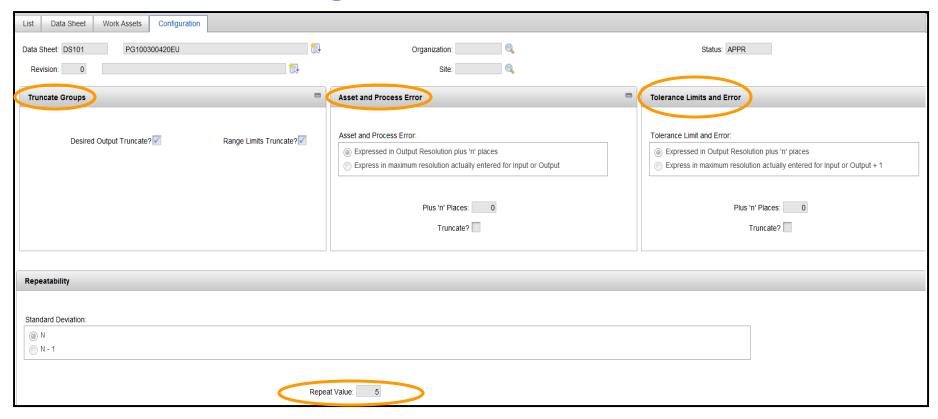

- Configuration Tab is data sheet specific so each data sheet can be configured differently.
- Use the configuration tab so that calibration results can be displayed in a particular numeric format on the Work Order Data Sheet tab.
- Defines the format for Desired Output, Asset Error, Process Error, Tolerance Limits,
   Tolerance Error and Repeatable Points

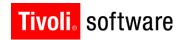

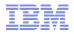

### Preventive Maintenance – Override Extend Date

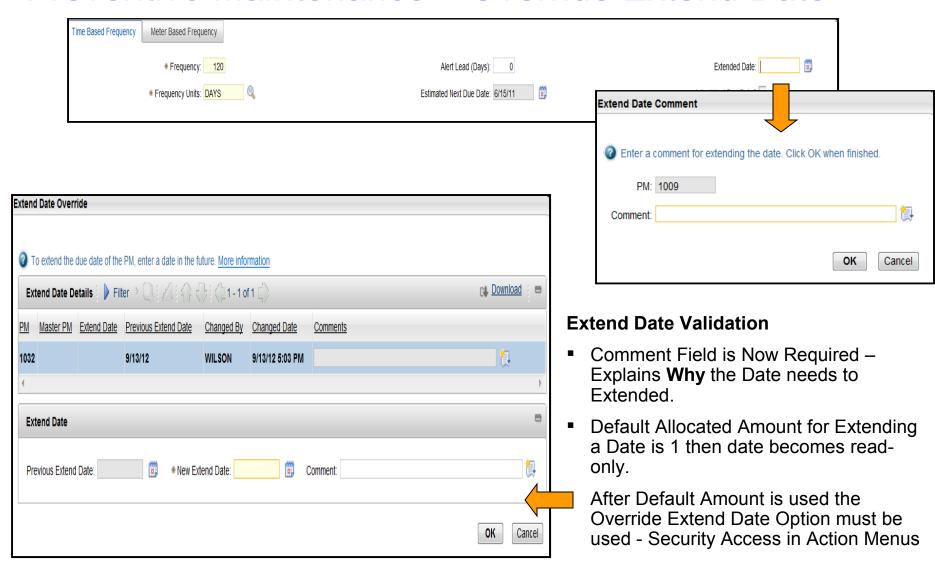

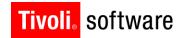

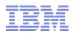

## Work Order Tracking

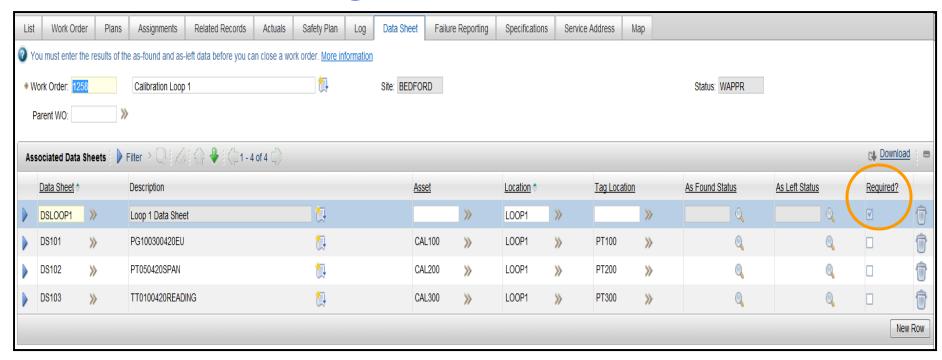

- Data Sheet Tab is where you enter all As Found/ As Left calibration data.

   Work Order must be in at least APPR status for Data Sheet fields to be editable.
- Data Sheet status of Pass/Fail is automatically calculated based on the readings enter.
- Can associate multiple data sheets but only 1 needs to be required.
  - If you start entering readings on an optional data sheet then they become required.
- All As Found and As Left data must be entered for Required Data Sheets before a Work Order can be set to Complete or Closed Status.
  - Only the Data Sheet statuses of 'Missing' or 'Broken' allows you to circumvent this rule.

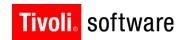

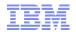

## **Uncertainty Data**

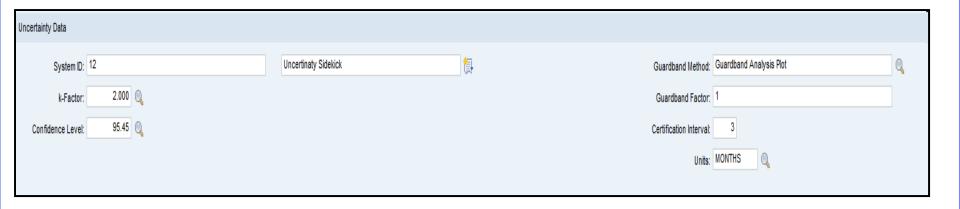

- Ability to enter Uncertainty Data manually or automatically via the Integration Framework.
- Integration Framework Configuration:
  - Create object structures for uncertainty Data Sheet and Work Order Data Sheet.
  - Create a publish channel for each uncertainty object structure.
  - Create an enterprise service for each object structure.
  - Configure the external system to transfer the uncertainty data.

\*\*\*Whitepaper on the Uncertainty Data Configuration will be part of the documentation for this release.

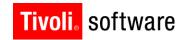

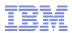

## **View Calibration History**

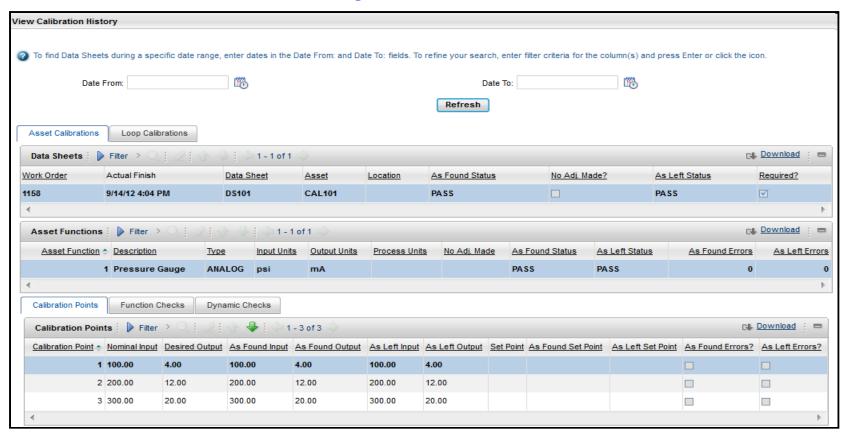

#### **Select Action Menu > Assets and Locations**

 View past calibration Work Order results for the asset or location once the work order status is set to Complete or Closed.

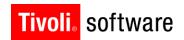

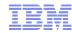

## View Tool Usage

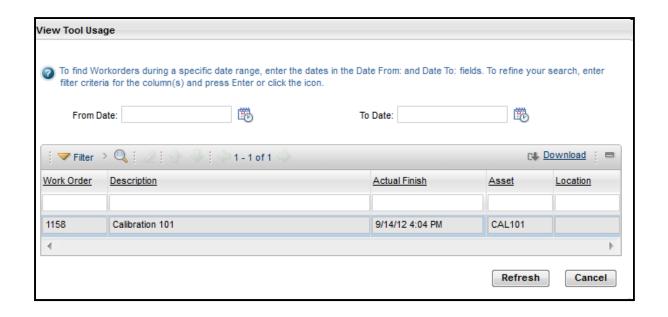

#### **Select Action Menu > Assets**

View past Calibration Work Order where the Tool was used to Calibrate the Instrument.

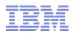

## **Calibration Functionality**

|                           | Features                                   |                                         |                                             |                                         |                                      |  |  |
|---------------------------|--------------------------------------------|-----------------------------------------|---------------------------------------------|-----------------------------------------|--------------------------------------|--|--|
| Assets                    | Assets defined as Calibration instruments  | Tools defined as M&TE                   | Asset<br>Templates                          | Locations as<br>Tag Ids                 | Loop<br>Calibration<br>set-up        |  |  |
| Data Sheets               | Customer defined resolution configurations | Linear and<br>Non-Linear<br>Instruments | Repeatable<br>Test Points                   | EU, %SPAN,<br>%URV,<br>%READING         | Function and<br>Dynamic<br>Checks    |  |  |
| Job Plans<br>And<br>PMs   | Revision<br>Control                        | Calibration<br>Tasks                    | Planned<br>Labor,<br>Materials and<br>Tools | Associated<br>Data Sheets               | Calibration<br>Specific<br>Intervals |  |  |
| Work Orders               | Workflow<br>enabled                        | Overdue<br>Standard<br>Validation       | Out-of-<br>Tolerance<br>Notifications       | Ability to enter<br>Uncertainty<br>Data | Maximo<br>Mobile with<br>Calibration |  |  |
| History<br>and<br>Reports | Calibration<br>History                     | Tool Usage                              | Calibration<br>Drift                        | Calibration<br>Errors                   | Overdue<br>Calibrations              |  |  |

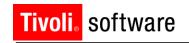

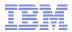

## **Example Calibration Upgrade Path**

Calibration 6.5 (Maximo 6.2.8)

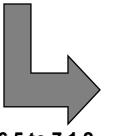

Calibration 7.1.2 (Maximo 7.1.1.10)

#### **Upgrade Calibration 6.5 to 7.1.2**

- Upgrade 6.x platform to latest 6 versions
   Maximo v6.2.8 and Calibration v6.5
- Install Maximo 7.1 to latest 7 versions
   Maximo v7.1.1.10 and Calibration v7.1.2
- Run Maximo 7.1 Upgrade Utility

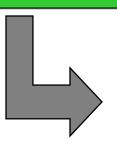

Calibration 7.5 (Maximo 7.5.0.3)

#### <u>Upgrade Calibration 7.1.2 to 7.5</u>

Upgrade 7.1.x platform to latest 7.1 version

– Maximo v7.1.1.10 and Calibration v7.1.2

- Install Maximo 7.5 to latest 7.5 versions
  - Maximo v7.5.0.3 and Calibration v7.5 license
- Run Maximo 7.5 Upgrade Utility

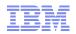

## Areas to Watch for when Upgrading to 7.5 ...

In Maximo Calibration 7.5 there are no longer any (CAL) applications

- everything has been moved to core applications

#### **Problem**

None of the Calibration related bookmarks were saved after upgrade.

#### **Problem**

 Maximo groups loses its permissions to Calibration applications after Upgrade.

#### **Problem**

 All customization made on 6.2 applications are being dismissed when upgrading to 7.5

Note: Tech Note released and resolutions outlined in latest release of Upgrade Guide

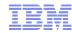

### References

#### Asset Management Information Center

 http://pic.dhe.ibm.com/infocenter/tivihelp/v49r1/index.jsp? topic=/com.ibm.mam.doc/welcome.html

#### Maximo 7.5 What's New

 http://pic.dhe.ibm.com/infocenter/tivihelp/v49r1/index.jsp? topic=/com.ibm.mam.doc/overview/whatsnewmam75.html

#### System Requirements

http://www.ibm.com/developerworks/wikis/display/maximo/System+Requirements+for+Version+7.5+Maximo+Products

#### Upgrade Resources

http://www-304.ibm.com/support/docview.wss?uid=swg21266217

### Upgrade Webcast

http://maximotimes.com/maximo/webcast-upgrading-maximo-6-or-7-1-to-maximo-7-5/

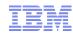

## Thank you...

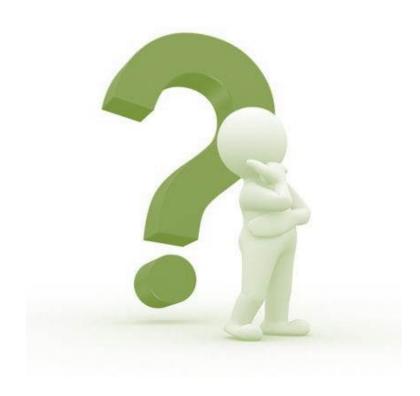